# **GA-P55-USB3L**

Bo mạch chủ khe cắm LGA1156 cho dòng bộ xử lý Intel® Core™ i7 processor family/dòng bộ xử lý Intel® Core™ i5/ Dòng bộ xử lý Intel<sup>®</sup> Core™ i3

# Sổ tay hướng dẫn sử dụng

Rev. 2001

# **Bảng mục lục**

 $\overline{\phantom{a}}$ 

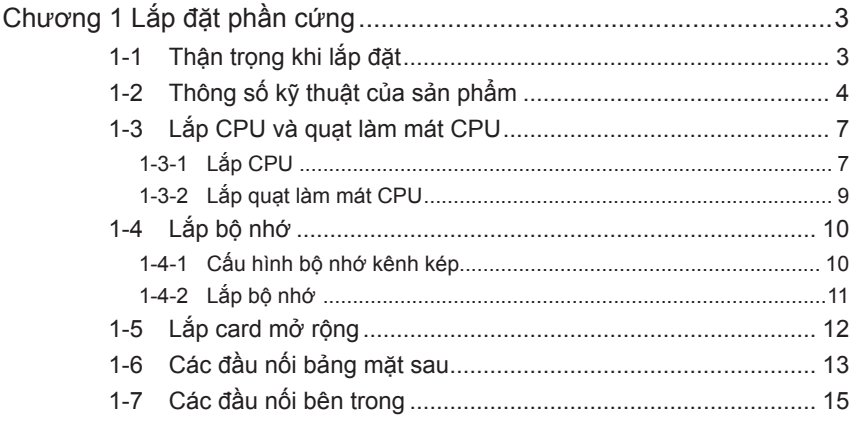

\* Để biết thêm thông tin về cách sử dụng sản phẩm này, vui lòng tham khảo phiên bản hoàn chỉnh của sổ tay hướng dẫn sử dụng (tiếng Anh) trên website của GIGABYTE.

## <span id="page-2-0"></span>**Chương 1 Lắp đặt phần cứng**

### **1-1 Thận trọng khi lắp đặt**

Bo mạch chủ chứa nhiều mạch điện tử và phụ kiện mỏng manh có thể bị hỏng do hiện tượng phóng tĩnh điện (ESD). Trước khi lắp đặt, hãy đọc kỹ sổ tay hướng dẫn sử dụng và thực hiện theo các quy trình này:

- Trước khi lắp đặt, không tháo hay làm hỏng nhãn Số xêri (S/N) hay nhãn bảo hành bo mạch chủ do đại lý bán hàng của bạn cung cấp. Cần có các nhãn này để được chấp nhận bảo hành.
- Luôn ngắt nguồn điện AC bằng cách rút dây nguồn khỏi ổ cắm điện trước khi lắp hoặc tháo bo mạch chủ hay các phụ kiện phần cứng khác.
- Khi nối các phụ kiện phần cứng với các đầu nối bên trong trên bo mạch chủ, đảm bảo chúng được kết nối chặt và an toàn.
- Khi cầm bo mạch chủ, tránh chạm vào mọi dây dẫn hoặc đầu nối kim loại.
- Tốt nhất bạn nên đeo dây cổ tay chống phóng tĩnh điện (ESD) khi cầm các phụ kiện điện tử như bo mạch chủ, CPU hoặc bộ nhớ. Nếu bạn không có dây đeo cổ tay ESD, hăy giữ tay bạn luôn khô ráo và trước tiên hãy chạm vào vật dụng kim loại để loại bỏ hiện tượng tĩnh điện.
- Trước khi lắp bo mạch chủ, hãy đặt nó lên miếng đệm chống tĩnh điện hoặc vào hộp đựng chống tĩnh điện.
- Trước khi rút cáp nguồn khỏi bo mạch chủ, đảm bảo bạn đã tắt nguồn điện.
- Trước khi bật nguồn, đảm bảo điện áp bộ nguồn được điều chỉnh theo mức điện áp cục bộ.
- Trước khi dùng sản phẩm, hãy đảm bảo mọi sợi cáp và đầu nối nguồn điện của các phụ kiện phần cứng đã được kết nối.
- Để tránh làm hỏng bo mạch chủ, đừng để các đinh vít tiếp xúc với mạch của bo mạch chủ và các phụ kiện liên quan.
- Đảm bảo không có các đinh vít bị lồi lên hoăc các phụ kiện kim loại được đặt trên bo mạch chủ hay trong thùng máy tính.
- Không đặt hệ thống máy tính trên bề mặt gồ ghề.
- Không đặt hệ thống máy tính trong môi trường nhiệt độ cao.
- Bật nguồn máy tính trong quá trình lắp đặt có thể làm hỏng các phụ kiện hệ thống cũng như có hại cho sức khỏe người dùng.
- Nếu bạn không chắc chắn về bất cứ bước lắp đặt nào hoặc gặp sự cố liên quan đến việc sử dụng sản phẩm, vui lòng liên hệ với kỹ thuật viên máy tính chuyên nghiệp.

### <span id="page-3-0"></span>**1-2 Thông số kỹ thuật của sản phẩm**

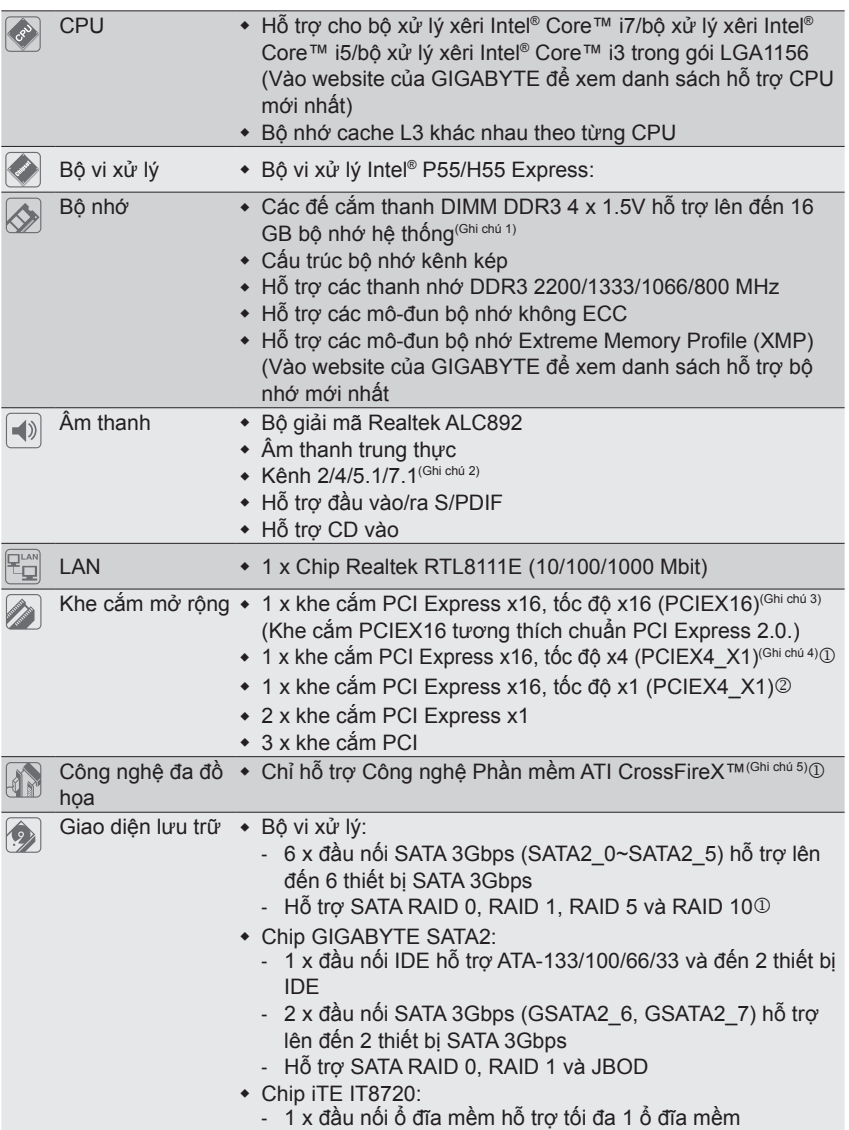

 $\textcircled{1}$  Chỉ dùng cho bộ vi xử lý P55.

<sup>2</sup> Chỉ dùng cho bộ vi xử lý H55.

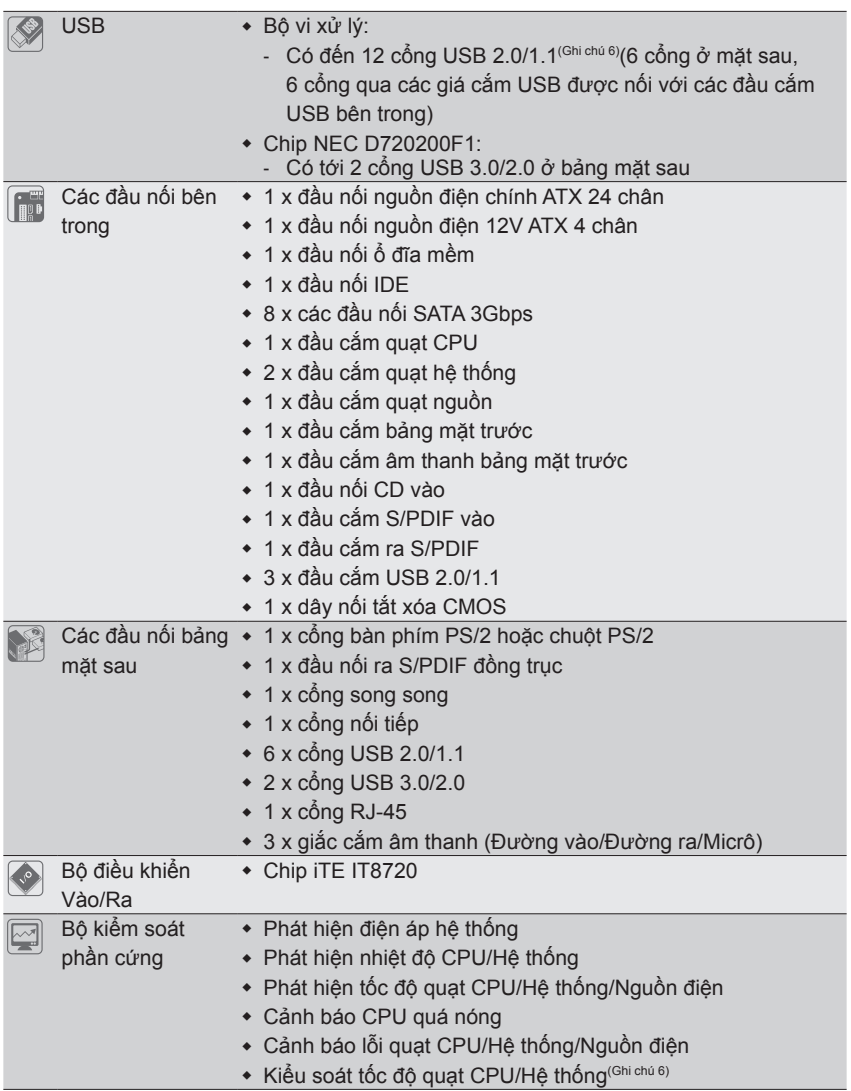

 $\Box$ 

 $\overline{\phantom{a}}$ 

 $\overline{\phantom{a}}$ 

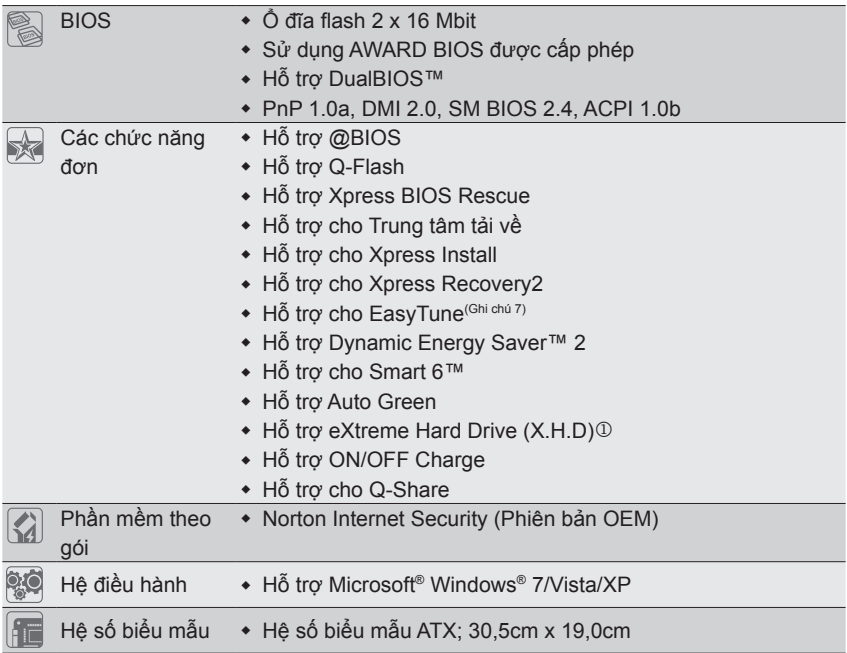

<sup>1</sup> Chỉ dùng cho bộ vi xử lý P55.

- (Ghi chú 1) Do giới hạn hệ điều hành 32 bit Windows, khi đã lắp bộ nhớ vật lý hơn 4GB, dung lượng bộ nhớ thực hiển thị sẽ ít hơn 4GB.
- (Ghi chú 2) Để bật âm thanh kênh 7.1, bạn phải dùng mô-đun âm thanh HD ở bảng mặt trước và cho phép đặc điểm âm thanh đa kênh qua trình điều khiển âm thanh.
- (Ghi chú 3) Để có hiệu suất tối ưu, nếu chỉ lắp một card đồ họa PCI Express, hãy chắc chắn là lắp card vào khe cắm PCIEX16.
- (Ghi chú 4) Khi PCIEX1\_2 được đặt cùng với card mở rộng, khe cắm PCIEX4\_X1 sẽ hoạt động ở chế độ lên tới 1 lần.
- (Ghi chú 5) Khe cắm PCIEX16 hoạt động tới chế độ x4 khi bật ATI CrossFireX™.
- (Ghi chú 6) Chức năng điều khiển tốc độ quạt trên CPU/hệ thống được hỗ trợ hay không sẽ phụ thuộc vào thống làm lạnh của CPU/hệ thống bạn lắp.
- (Ghi chú 7) Các chức năng có sẵn trong EasyTune có thể khác nhau theo mẫu bo mạch chủ.

Lắp đặt phần cứng  $-6 -$ 

### <span id="page-6-0"></span>**1-3 Lắp CPU và quạt làm mát CPU**

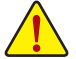

Đọc các hướng dẫn sau đây trước khi bạn bắt đầu lắp CPU:

• Đảm bảo bo mạch chủ hỗ trợ CPU.

- (Vào website của GIGABYTE để xem danh sách hỗ trợ CPU mới nhất.)
- Luôn tắt máy tính và rút dây nguồn khỏi ổ cắm điện trước khi lắp CPU để tránh làm hỏng phần cứng.
- Xác định một chân cắm trên CPU. Không thể lắp CPU nếu xác định không đúng. (Hoặc bạn có thể xác định các khía nhỏ trên cả hai cạnh CPU và các chốt canh chỉnh trên đế cắm CPU.)
- Tra một lớp mỡ chịu nhiệt mỏng và trơn lên bề mặt CPU.
- Không bật máy tính nếu chưa lắp quạt làm mát CPU, nếu không có thể gây ra hiện tượng quá nóng và làm hỏng CPU.
- Cài tần số máy chủ CPU phù hợp với các thông số kỹ thuật CPU. Ban không nên cài đặt tần số kênh hệ thống vượt quá các thông số kỹ thuật phần cứng vì nó không đáp ứng các yêu cầu thông thường cho các thiết bị ngoại vi. Nếu bạn muốn cài tần số vượt quá các thông số kỹ thuật thông thường, hãy thực hiện điều này theo các thống số kỹ thuật phần cứng kể cả CPU, card đồ họa, bộ nhớ, ổ đĩa cứng, v.v...

### **1-3-1 Lắp CPU**

A. Xác định các chốt canh chỉnh trên đế cắm CPU của bo mạch chủ và các khía hình V trên CPU.

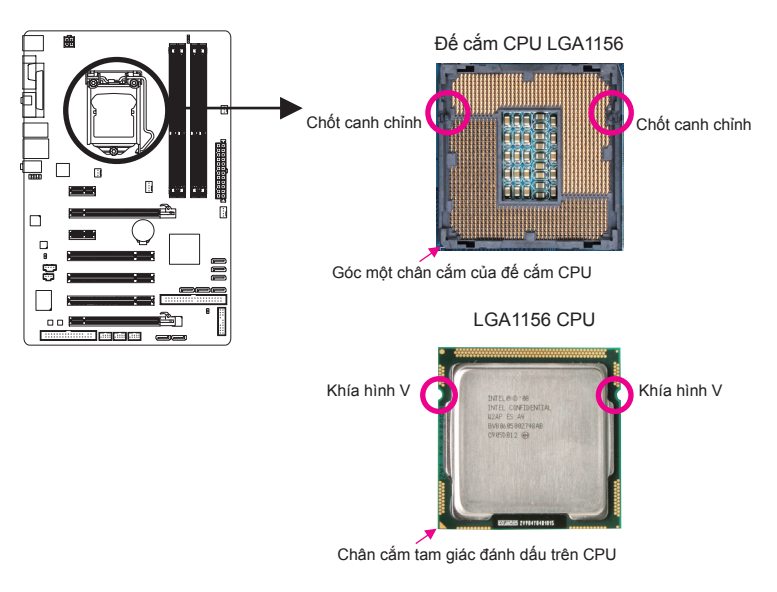

B. Thực hiện theo các bước bên dưới để lắp đúng CPU vào đế cắm CPU của bo mạch chủ.

**Trước khi lắp CPU, đảm bảo đã tắt máy tính và rút dây nguồn khỏi ổ cắm điện để tránh làm hỏng CPU.**

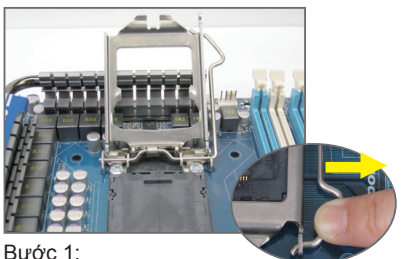

Nhấn nhẹ tay cầm cần khe cắm CPU

xuống và ra xa khe cắm bằng ngón tay. Sau đó nâng hoàn toàn cần khe cắm CPU và tấm chịu tải bằng kim loại cũng được nâng lên.

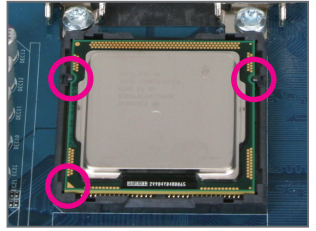

#### Bước 3:

Giữ CPU bằng ngón cái và các ngón trỏ. Canh chỉnh chân cắm CPU đánh dấu (tam giác) với góc một chân cắm của đế cắm CPU (hoặc bạn có thể canh chỉnh các khía hình V trên CPU với các chốt canh chỉnh trên đế cắm) và lắp nhẹ CPU vào đúng vị trí.

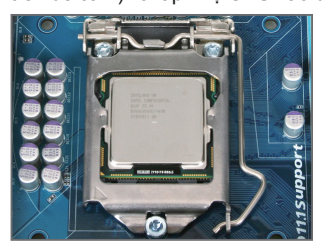

Bước 5: Đẩy cần khe cắm CPU ngược lại vào trong vị trí khóa.

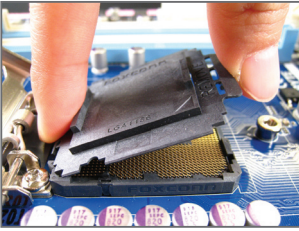

Bước 2:

Tháo nắp khe cắm CPU như trình bày. Giữ ngón tay trỏ của bạn xuống ở phía sau của nắm khe cắm và dùng ngón cái để nâng cạnh phía trước (bên cạnh dấu "REMOVE") của nắp khe cắm và tháo ra. (KHÔNG chạm vào các phần tiếp xúc của khe cắm. Để bảo vệ khe cắm CPU, luôn thay nắp khe cắm bảo vệ khi CPU không được lắp).

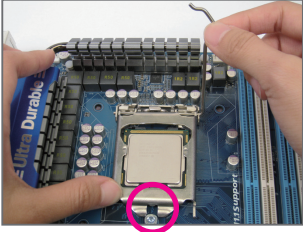

#### Bước 4:

Một khi CPU được đưa vào đúng, sử dụng một tay để giữ cần khe cắm và dùng tay kia để đặt nhẹ tấm chiu tải lại chỗ cũ. Khi đặt tấm tải lại chỗ cũ, hãy chắc chắn là đầu phía trước của tấm chịu tải nằm dưới ốc vít vai.

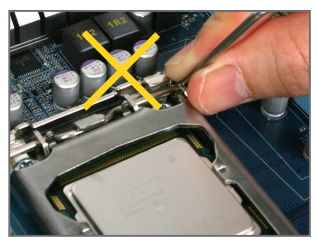

**LƯU Ý:** Giữ cần khe cắm CPU bằng tay cầm, không giữ phần đế của cần.

### <span id="page-8-0"></span>**1-3-2 Lắp quạt làm mát CPU**

Thực hiện theo các bước bên dưới để lắp đúng quạt làm mát CPU trên bo mạch chủ. (Quy trình sau đây sử dụng quạt làm mát đóng hộp của Intel® làm quạt làm mát mẫu.)

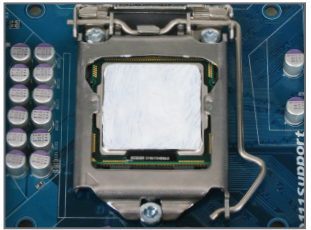

#### Bước 1:

Tra một lớp mỡ chịu nhiệt mỏng và trơn lên bề mặt CPU vừa lắp.

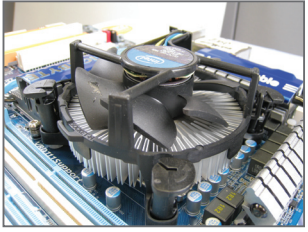

Bước 3:

Lắp quạt làm mát trên đỉnh CPU, canh chỉnh bốn đinh bấm qua các lỗ chân cắm trên bo mạch chủ. Ấn các đinh bấm xuống theo đường chéo.

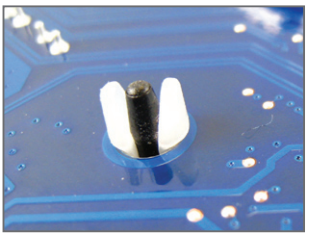

#### Bước 5:

Sau khi lắp, kiểm tra mặt sau của bo mạch chủ. Nếu đinh bấm đã được lắp đúng như hình trình bày ở trên, việc lắp đã hoàn tất.

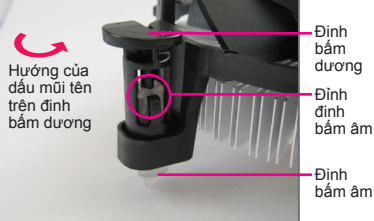

Bước 2:

Trước khi lắp quạt làm mát, hãy lưu ý hướng của dấu mũi tên trên đinh bấm dương. (Xoay đinh bấm cùng hướng mũi tên sẽ tháo quạt làm mát ra, xoay ngược lại sẽ lắp nó vào.)

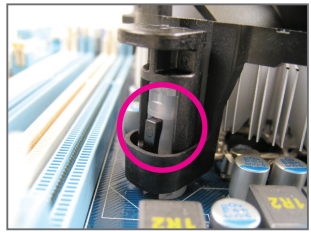

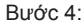

Bạn sẽ nghe một tiếng "cách" khi ấn xuống mỗi đinh bấm. Kiểm tra xem các đinh bấm âm và dương có được lắp gần nhau không. (Tham khảo sổ tay lắp quạt làm mát CPU để có các chỉ dẫn về cách lắp quạt làm mát.)

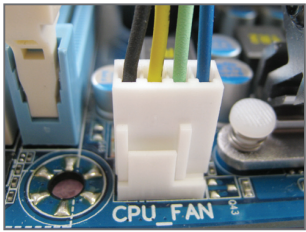

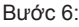

Cuối cùng, hãy gắn đầu nối nguồn điện của quạt làm mát CPU vào đầu cắm quạt CPU (CPU\_FAN) trên bo mạch chủ.

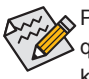

Phải hết sức chú ý khi tháo quạt làm mát CPU vì mỡ chịu nhiệt/băng dán giữa quạt làm mát CPU và CPU có thể dính chặt vào CPU. Tháo quạt làm mát CPU không đúng cách có thể làm hỏng CPU.

### <span id="page-9-0"></span>**1-4 Lắp bộ nhớ**

Đọc các hướng dẫn sau đây trước khi bạn bắt đầu lắp bộ nhớ:

- Đảm bảo bo mạch chủ hỗ trợ bộ nhớ. Bạn nên sử dụng bộ nhớ có cùng dung lượng, nhãn hiệu, tốc độ và loại chip. (Vào website của GIGABYTE để xem các thanh nhớ và tốc độ bộ nhớ được hỗ trợ mới nhất.)
- Luôn tắt máy tính và rút dây nguồn khỏi ổ cắm điện trước khi lắp bộ nhớ để tránh làm hỏng phần cứng.
- Các thanh nhớ có kiểu thiết kế chống hỏng hóc. Thanh nhớ có thể được lắp chỉ theo một hướng. Nếu bạn không thể lắp bộ nhớ, hãy chuyển hướng.

### **1-4-1 Cấu hình bộ nhớ kênh kép**

Bo mạch chủ cung cấp bốn đế cắm bộ nhớ DDR3 và hỗ trợ công nghệ kênh kép. Sau khi lắp đặt bộ nhớ, BIOS sẽ tự động phát hiện các thông số kỹ thuật và dung lượng bộ nhớ. Bật chế độ bộ nhớ kênh kép sẽ tăng gấp đôi băng thông bộ nhớ gốc.

Bốn đế cắm bộ nhớ DDR3 được chia thành hai kênh và mỗi kênh có hai đế cắm bộ nhớ như sau:

Kênh 0: DDR3\_1, DDR3\_2 Kênh 1: DDR3\_3, DDR3\_4

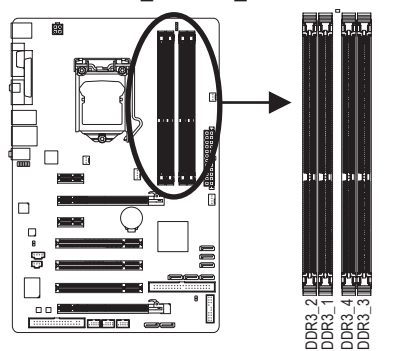

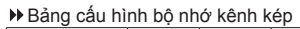

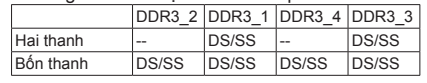

(SS = Một mặt, DS = Hai mặt, "- -" = Không có bộ nhớ)

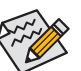

Nếu chỉ lắp một thanh nhớ DDR3, hãy chắc chắn là lắp trong DDR3\_1 hay DDR3\_3.

Do các giới hạn CPU, hãy đọc các hướng dẫn sau đây trước khi lắp bộ nhớ ở chế độ kênh kép.

- 1. Bạn không thể bật chế độ kênh kép nếu chỉ lắp một thanh nhớ DDR3.
- L<u>ine Finance Contained Contained</u> and Contained Contained Contained Served Served Contained Served Contained Served Contained Contained Contained DDR3\_1 và DDR3\_3.<br>
Láp đặt phần cứng dượng (DDR3\_3) 10 10 10 10 2. Khi bật chế độ kênh kép với hai hoặc bốn thanh nhớ, bạn nên sử dụng bộ nhớ có cùng dung lượng, nhãn hiệu, tốc độ và loại chip để đạt hiệu suất tối ưu. Khi bật chế độ Dual Channel với hai thanh nhớ, đảm bảo lắp chúng vào các khe cắm DDR3\_1 và DDR3\_3.

### <span id="page-10-0"></span>**1-4-2 Lắp bộ nhớ**

**Trước khi lắp thanh nhớ, đảm bảo bạn đã tắt máy tính và rút dây nguồn khỏi ổ cắm điện để tránh làm hỏng thanh nhớ.**

**DDR3 và DDR2 DIMM không tương thích với nhau hoặc DDR DIMM. Đảm bảo bạn lắp DDR3 DIMM trên bo mạch chủ này.**

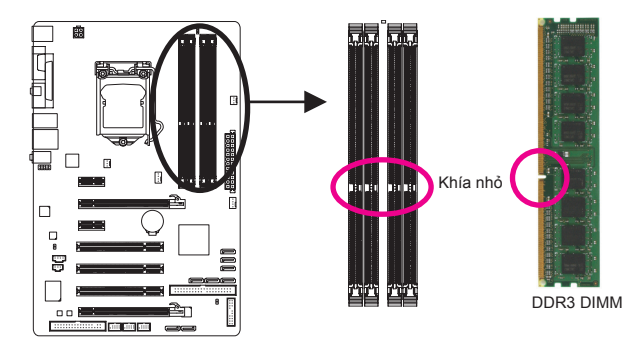

Thanh nhớ DDR3 có một khía nhỏ, vì vậy nó chỉ có thể lắp đúng theo một hướng. Thực hiện theo các bước bên dưới để lắp đúng các thanh nhớ vào đế cắm bộ nhớ.

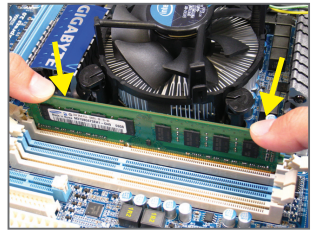

### Bước 1:

Lưu ý hướng của thanh nhớ. Kéo các kẹp giữ ở hai đầu của đế cắm bộ nhớ. Đặt thanh nhớ lên đế cắm. Như minh họa trong hình bên trái, hãy đặt các ngón tay lên cạnh phía trên bộ nhớ, ấn bộ nhớ xuống và lắp nó vào đế cắm bộ nhớ theo chiều thẳng đứng.

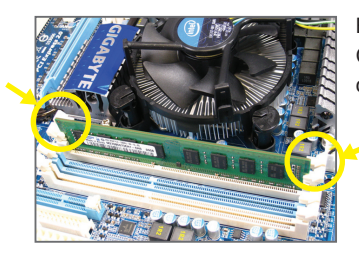

Bước 2: Các kẹp ở hai đầu đế cắm sẽ khóa khít vào khi đã gắn chặt thanh nhớ.

### <span id="page-11-0"></span>**1-5 Lắp card mở rộng**

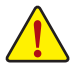

Đọc các hướng dẫn sau đây trước khi bạn bắt đầu lắp card mở rộng:

- Đảm bảo bo mạch chủ hỗ trợ card mở rộng. Đọc kỹ sổ tay hướng dẫn kèm theo card mở rộng.
- Luôn tắt máy tính và rút dây nguồn khỏi ổ cắm điện trước khi lắp card mở rộng để tránh làm hỏng phần cứng.

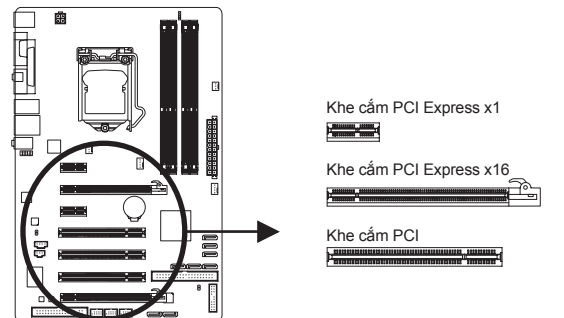

Thực hiện theo các bước bên dưới để lắp đúng card mở rộng vào khe cắm mở rộng.

- 1. Xác định khe cắm mở rộng hỗ trợ card mở rộng của bạn. Tháo nắp đậy khe cắm kim loại khỏi mặt sau thùng máy.
- 2. Canh chỉnh card với khe cắm và ấn card xuống cho đến khi nó được lắp hoàn toàn vào khe cắm.
- 3. Đảm bảo các tiếp điểm kim loại trên card phải được lắp hoàn toàn vào khe cắm.
- 4. Siết chặt giá cắm kim loại của card vào mặt sau thùng máy bằng đinh vít.
- 5. Sau khi lắp mọi card mở rộng, hãy lắp vỏ thùng máy lại.
- 6. Bật máy. Nếu cần, hãy vào Cài đặt BIOS để thực hiện bất cứ thay đổi BIOS nào cần thiết cho card mở rộng của bạn.
- 7. Cài đặt trình điều khiển được bán kèm theo card mở rộng vào hệ điều hành của bạn.

Ví dụ: Lắp và tháo card đồ họa PCI Express:

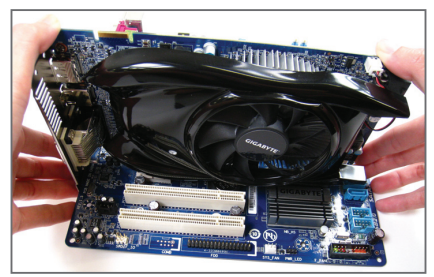

• Lắp card đồ họa:

Nhẹ nhàng đẩy xuống từ phía trên sườn đỉnh của cạc cho đến khi cạc nằm gọn trong khe cắm PCI Express. Đảm bảo Cạc đã chắc chắn nằm trong khe cắm và không bị tách rời.

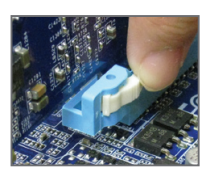

Tháo card:

Nhấn chốt màu trắng ở cuối của khe cắm PCI Express để nhả card ra và sau đó kéo card thẳng lên trên ra khỏi khe cắm.

Lắp đặt phần cứng  $-12 -$ 

### <span id="page-12-0"></span>**1-6 Các đầu nối bảng mặt sau**

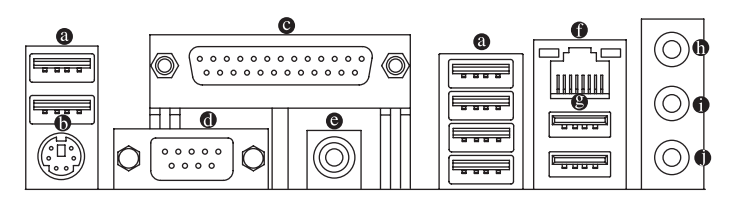

### **Cổng USB 2.0/1.1**

Cổng USB hỗ trợ thông số kỹ thuật USB 2.0/1.1. Dùng cổng này cho các thiết bị USB như bàn phím/chuột USB, máy in USB, ổ đĩa flash USB, v.v...

### **Cổng bàn phím/chuột PS/2**

Sử dụng cổng này để nối bàn phím hoặc chuột PS/2.

### **Cổng song song**

Dùng cổng song song để nối các thiết bị như máy in, máy quét và vân vân. Cổng song song cũng được gọi là cổng máy in.

### **Cổng nối tiếp**

Dùng cổng nối tiếp để nối các thiết bị như chuột, modem hay các thiết bị ngoại vi khác.

### **Đầu nối ra S/PDIF đồng trục**

Đầu nối này cung cấp đầu ra âm thanh kỹ thuật số cho hệ thống âm thanh ngoại vi có hỗ trợ âm thanh đồng trục kỹ thuật số. Trước khi sử dụng chức năng này, đảm bảo hệ thống âm thanh của bạn có cung cấp âm thanh kỹ thuật số đồng trục trong đầu nối.

### **Cổng mạng LAN RJ-45**

Cổng mạng LAN Ethernet của Gigabit cung cấp kết nối Internet với tốc độ truyền dữ liệu lên đến 1 Gbps. Những mục sau đây mô tả tình trạng các đèn LED ở cổng mạng LAN.

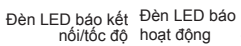

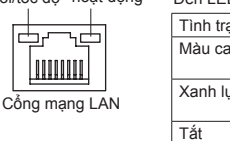

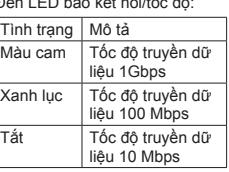

Đèn LED báo hoạt động:

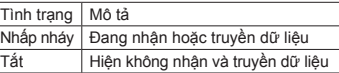

### **Cổng USB 3.0/2.0**

Cổng USB 3.0 hỗ trợ thông số kỹ thuật USB 3.0 và tương thích với thông số kỹ thuật USB 2.0/1.1. Dùng cổng này cho các thiết bị USB như bàn phím/chuột USB, máy in USB, ổ đĩa flash USB, v.v...

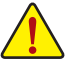

- Khi tháo cáp được cắm vào đầu nối mặt sau, trước tiên hãy tháo cáp khỏi thiết bị của bạn và sau đó tháo nó khỏi bo mạch chủ.
- Khi tháo cáp, hãy rút thẳng nó ra khỏi lỗ cắm. Không di chuyển cáp theo từng phía để tránh chập mạch điện bên trong lỗ cắm cáp.

### **Giắc đầu vào (Xanh lơ)**

Giắc đầu vào mặc định. Dùng giắc cắm âm thanh này cho các thiết bị đầu vào như thiết bị quang học, máy cát xét, v.v...

### **Giắc đầu ra (Xanh lục)**

Giắc đầu ra mặc định. Dùng giắc cắm âm thanh này cho tai nghe hoặc loa kênh 2. Có thể sử dụng giắc cắm này để nối các loa phía trước theo cấu hình âm thanh kênh 4/5.1.

### **Giắc cắm micrô (màu hồng)**

Giắc cắm micrô mặc định. Các micrô phải được nối với giắc cắm này.

Để cấu hình âm thanh kênh 7.1, bạn cần nối với cổng theo chuẩn âm thanh  $\gg$  HD qua bảng mặt trước và cho phép đặc điểm âm thanh đa kênh qua trình điều khiển âm thanh. Hãy tham khảo các hướng dẫn về cách cài đặt cấu hình âm thanh kênh 2/4/5.1/7.1 ở Chương 5 "Cấu hình âm thanh kênh 2/4/5.1/7.1".

### <span id="page-14-0"></span>**1-7 Các đầu nối bên trong**

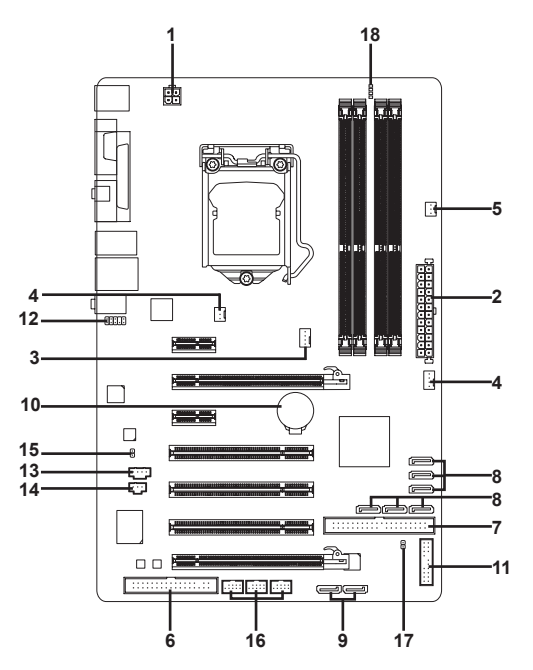

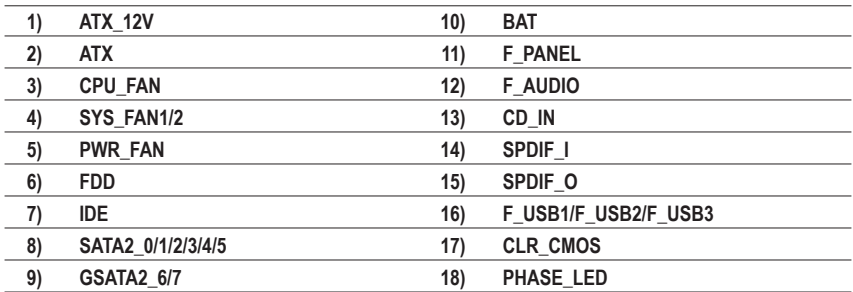

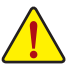

Đọc các hướng dẫn sau đây trước khi kết nối các thiết bị ngoại vi:

- Trước tiên đảm bảo các thiết bị của bạn phải tương thích với các đầu nối mà bạn cần kết nối.
- Trước khi lắp các thiết bị, chắc chắn bạn đã tắt chúng và máy tính. Rút dây nguồn khỏi ổ cắm điện để tránh làm hỏng các thiết bị.
- Sau khi lắp thiết bị và trước khi bật máy tính, đảm bảo cáp thiết bị phải được gắn chặt vào đầu nối trên bo mạch chủ.

### **1/2) ATX\_12V/ATX (Đầu nối nguồn điện 12V 2x2 và Đầu nối nguồn điện chính 2x12)**

Khi dùng đầu nối nguồn điện, bộ nguồn có thể cung cấp đủ nguồn điện ổn định cho mọi phụ kiện trên bo mạch chủ. Trước khi nối đầu nối nguồn điện, đảm bảo bạn đã tắt bộ nguồn và lắp đúng mọi thiết bị. Đầu nối nguồn điện có kiểu thiết kế chống hỏng hóc. Nối cáp bộ nguồn với đầu nối nguồn điện theo đúng hướng. Đầu nối nguồn điện 12V chủ yếu cung cấp nguồn điện cho CPU. Nếu chưa kết nối đầu nối nguồn điện 12V, máy tính sẽ không khởi động.

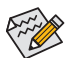

Để đáp ứng các yêu cầu mở rộng, bạn nên sử dụng bộ nguồn có thể chịu được khả năng tiêu thụ nguồn điện cao (500W hoặc cao hơn). Nếu sử dụng bộ nguồn không thể cung cấp nguồn điện như yêu cầu, kết quả có thể dẫn đến hệ thống không ổn định hoặc không thể khởi động.

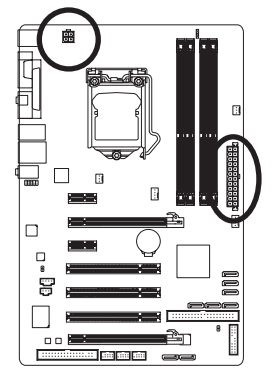

 $12 \sqrt{a}$ 

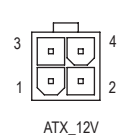

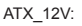

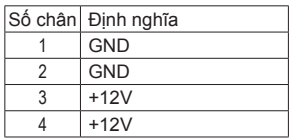

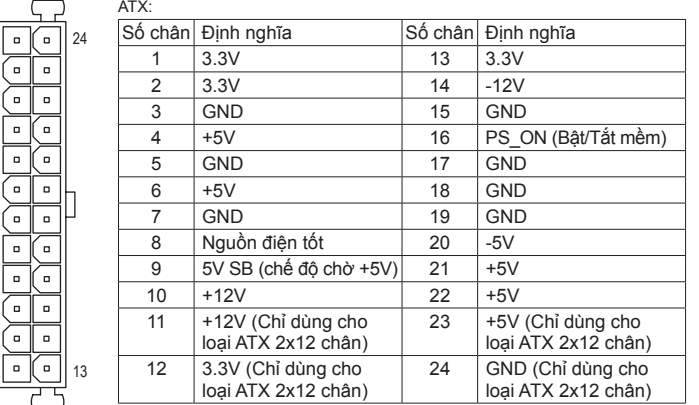

$$
\overline{ATX}
$$

### **3/4/5) CPU\_FAN/SYS\_FAN1/SYS\_FAN2/PWR\_FAN (Các đầu cắm quạt)**

Trên bo mạch chủ có một đầu cắm quạt CPU loại 4 chân (CPU\_FAN), đầu cắm quạt hệ thống loại 4 chân (SYS\_FAN2) và loại 3 chân (SYS\_FAN1), và một đầu cắm quạt nguồn loại 3 chân (PWR\_FAN). Hầu hết các đầu cắm có thiết kế cắm vào hết sức dễ dùng. Khi nối cáp quạt, phải đảm bảo nối vào đúng hướng (dây điện đầu nối màu đen là dây nối đất). Bo mạch chủ hỗ trợ việc điều khiển tốc độ quạt CPU yêu cầu sử dụng quạt CPU có kiểu thiết kế điều khiển tốc độ quạt. Để tản nhiệt tối ưu, bạn nên lắp quạt hệ thống bên trong thùng máy. CPU\_FAN:

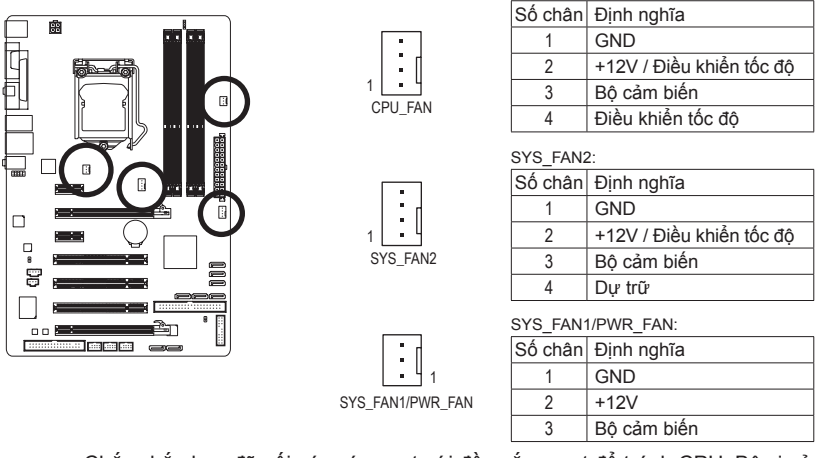

- Chắc chắn bạn đã nối các cáp quạt với đầu cắm quạt để tránh CPU, Bộ vi xử lý và hệ thống khỏi bị quá nóng. Hiện tượng quá nóng có thể làm hỏng CPU/ Bộ vi xử lý hoặc hệ thống có thể bị treo.
- Các đầu cắm quạt này không phải là những khối cầu nối nhảy cóc trong cấu hình. Không đặt nắp cầu nối nhảy cóc trên các đầu cắm.

### **6) FDD (Đầu nối ổ đĩa mềm)**

Đầu nối được dùng để nối ổ đĩa mềm. Các loại ổ đĩa mềm được hỗ trợ gồm: 360 KB, 720 KB, 1.2 MB, 1.44 MB và 2.88 MB. Trước khi nối ổ đĩa mềm, hãy xác định đường rãnh chống hỏng trên bộ nối. Trước khi kết nối ổ đĩa mềm, đảm bảo xác định chấu 1 của đầu cắm và cáp ổ đĩa mềm. Chấu 1 của cáp thường được xác định bằng một dải màu khác. Để mua cáp ổ đĩa mềm tùy chọn, hãy liên hệ đại lý ở địa phương.

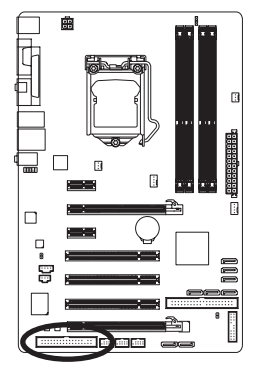

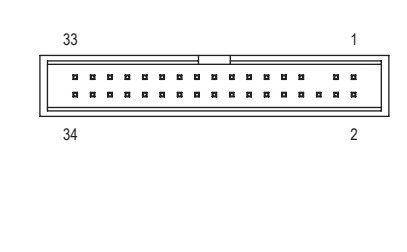

### **7) IDE (Đầu nối IDE)**

Đầu nối IDE hỗ trợ đến hai thiết bị như các ổ đĩa cứng và ổ đĩa quang. Trước khi gắn cáp IDE, xác định đường rãnh chống hỏng trên đầu nối. Nếu bạn muốn nối hai thiết bị IDE, nhớ cài các cầu nối nhảy cóc và kết nối cáp theo chức năng của các thiết bị IDE (ví dụ như chính hay phụ). (Để biết thông tin về cách cấu hình các cài đặt chính/ phụ cho các thiết bị IDE, hãy đọc các hướng dẫn từ nhà sản xuất thiết bị.)

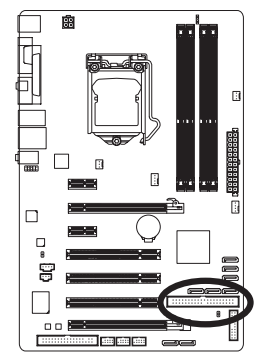

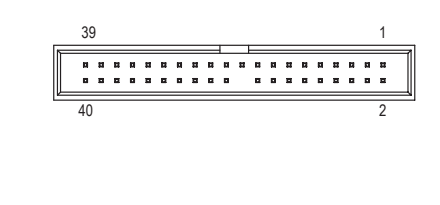

8) SATA2\_0/1/2/3/4/5 (Các đầu nối SATA 3Gbps, được điều khiển bằng bộ **vi xử lý P55/H55)**

Các đầu nối SATA phù hợp với tiêu chuẩn SATA 3Gbps và tương thích với tiêu chuẩn SATA 1,5Gbps. Mỗi đầu nối SATA hỗ trợ chỉ một thiết bị SATA. Bộ vi xử lý P55 hỗ trợ RAID 0, RAID 1, RAID 5 và RAID 10. Hãy tham khảo Chương 5 "Cấu hình ổ đĩa cứng SATA" để có các chỉ dẫn về cấu hình mảng RAID.

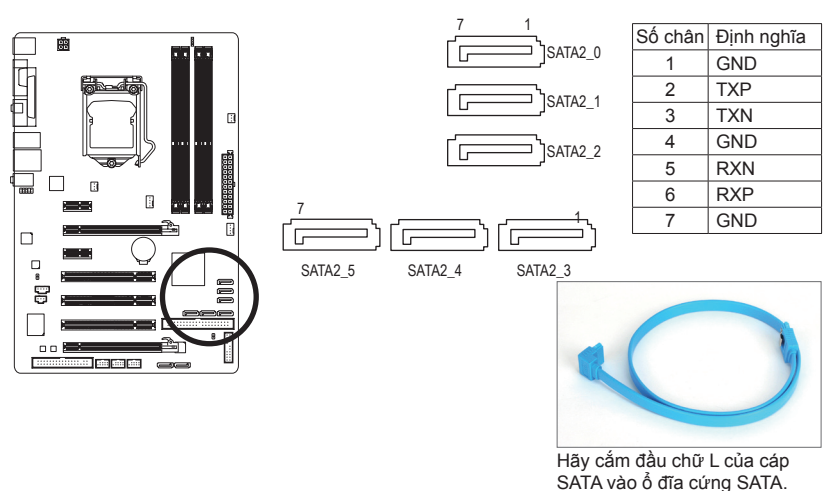

- Cấu hình hệ thống đĩa dự phòng RAID 0 hoặc RAID 1 đòi hỏi ít nhất hai ổ đĩa cứng. Nếu sử dụng hơn hai ổ đĩa cứng, tổng số ổ đĩa cứng phải là số chẵn. • Cầu hình hệ thống đĩa dự phòng RAID 5 đòi hỏi ít nhất ba ổ đĩa cứng. (Tổng số ổ đĩa cứng không phải là số chẵn.)
- Cấu hình RAID 10 đòi hỏi ít nhất bốn ổ đĩa cứng và tổng số ổ đĩa cứng phải là số chẵn.

Lắp đặt phần cứng  $-18 -$ 

### **9) GSATA2\_6/7 (Các đầu nối SATA 3Gbps, được điều khiển bằng GIGA-BYTE SATA2)**

Các đầu nối SATA phù hợp với tiêu chuẩn SATA 3Gbps và tương thích với tiêu chuẩn SATA 1,5Gbps. Mỗi đầu nối SATA hỗ trợ một thiết bị SATA riêng. GIGABYTE SATA2 hỗ trợ RAID 0, RAID 1 và JBOD. Hãy tham khảo Chương 5 "Cấu hình ổ đĩa cứng SATA" để có chỉ dẫn về cấu hình mảng RAID.

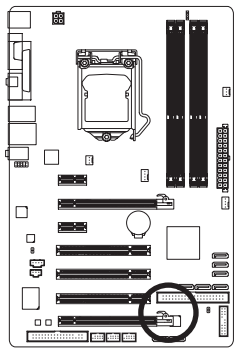

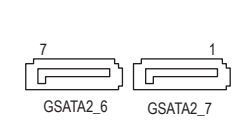

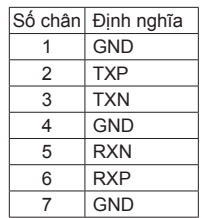

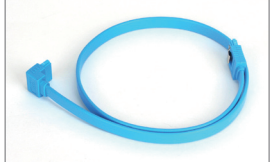

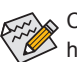

Cấu hình RAID 0 hay RAID 1 yêu cầu có ít nhất hai ổ đĩa cứng.

Hãy cắm đầu chữ L của cáp SATA vào ổ đĩa cứng SATA.

### **10)BAT (Pin)**

Pin cung cấp nguồn điện để duy trì các giá trị (như các cấu hình BIOS, thông tin ngày giờ) trong chip CMOS khi máy tính tắt. Thay pin khi điện áp pin giảm xuống mức yếu, nếu không các giá trị chip CMOS có thể không chính xác hoặc có thể bị mất.

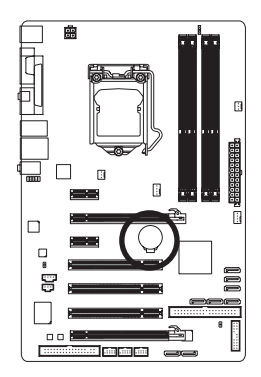

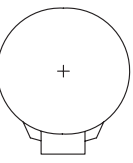

Bạn có thể xóa các giá trị chip CMOS bằng cách tháo pin ra: 1. Tắt máy tính và rút dây nguồn điện.

- 2. Tháo nhẹ pin ra khỏi khung giữ pin và đợi 1 phút. (Hoặc sử dụng vật dụng kim loại như tua vít để chạm vào các cực âm và dương của khung chứa pin, giúp rút ngắn chúng khoảng 5 giây.)
- 3. Thay pin.
- 4. Cắm dây nguồn điện vào và khởi động lại máy tính.

- - Luôn tắt máy tính và rút dây nguồn trước khi thay pin.
	- Thay pin bằng một loại pin tương đương khác. Nguy cơ gây nổ nếu pin được thay có mẫu không đúng.
	- Liên hệ nơi mua hàng hay đại lý bán hàng địa phương nếu bạn không thể tự thay pin hoặc không chắc chắn về mẫu pin.
	- Khi lắp pin, lưu ý hướng của cạnh dương (+) và cạnh âm (-) của pin (cạnh dương phải hướng lên).
	- Phải xử lý các loại pin được dùng theo các quy định môi trường địa phương.

### **11) F\_PANEL (Đầu cắm bảng mặt trước)**

Kết nối nút tắt nguồn, nút khởi động lại, loa, cảm biến/công tắc xâm nhập khung máy và đèn chỉ báo tình trạng hệ thống ở khung máy với đầu cắm này theo các chức năng lỗ cắm dưới đây. Lưu ý các lỗ cắm âm và dương trước khi kết nối các loại cáp.

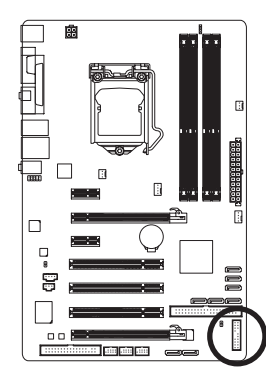

 $\overline{\text{SO}}$ 

 $\overline{\text{S3}}$ /s

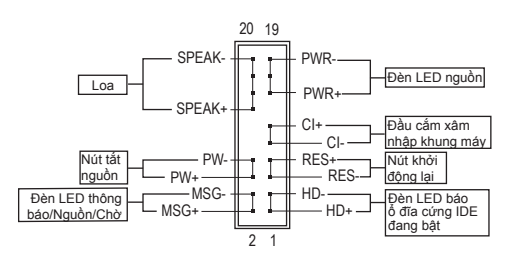

ục nhấp nháy khi hệ LED tắt khi hệ thống

• **MSG/PWR** (Đèn LED Thông báo/Nguồn/Chờ, Màu vàng/Màu tía): ang nguồn điên trên

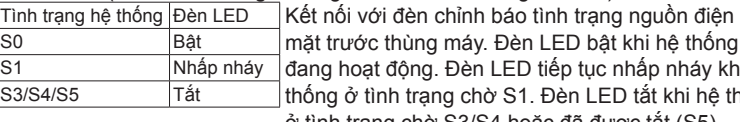

- **PW** (Nút tắt nguồn, Màu đỏ): Kết nối với nút tắt nguồn ở mặt trước thùng máy. Bạn có thể cấu hình cách tắt máy bằng nút tắt nguồn (xem Chương 2, "Cài đặt BIOS", "Cài đặt quản lý nguồn điện" để biết thêm thông tin). ở tình trạng chờ S3/S4 hoặc đã được tắt (S5).
- **SPEAK** (Loa, Màu cam):

Kết nối với loa ở mặt trước thùng máy. Hệ thống thông báo tình trạng khởi động hệ thống bằng cách phát ra một tiếng bíp. Bạn sẽ nghe chỉ một tiếng bíp ngắn nếu máy không tìm thấy sự cố nào khi khởi động. Nếu tìm thấy sự cố, BIOS có thể phát ra các tiếng bíp theo từng loại khác nhau để chỉ sự cố. Xem Chương 5, "Khắc phục sự cố" để biết thêm thông tin về các mã tiếng bíp.

- **HD** (Đèn LED báo ổ đĩa cứng IDE đang bật, Xanh lơ) Kết nối với đèn LED báo ổ đĩa cứng đang bật ở mặt trước thùng máy. Đèn LED đang bật khi ổ đĩa cứng đang đọc hoặc soạn dữ liệu.
- **RES** (Nút khởi động lại, Xanh lục): Kết nối với nút khởi động lại ở mặt trước thùng máy. Nhấn nút khởi động lại để khởi động lại máy tính nếu máy bị treo và không thể thực hiện thao tác khởi động lại thông thường.
- **CI** (Đầu cắm báo xâm nhập khung máy, Màu xám): Nối cảm biến/công tắc xâm nhập khung máy trên khung máy để có có dò thấy nắp khung máy đã bị tháo ra. Chức năng này đòi hỏi khung máy có cảm biến/công tắc xâm nhập khung máy.

 $_{\infty}$ Kiểu thiết kế mặt trước có thể khác nhau theo từng thùng máy. Thanh mặt trước phần lớn bao gồm nút tắt nguồn, nút khởi đông lại, đèn LED nguồn, đèn LED báo ổ đĩa cứng đang bật, loa, v.v... Khi nối thanh mặt trước thùng máy với đầu cắm này, đảm bảo các chức năng dây cáp và lỗ cắm phải khớp với nhau.

### **12)F\_AUDIO (Đầu nối âm thanh mặt trước)**

Đầu cắm âm thanh mặt trước hỗ trợ âm thanh trung thực (HD) của Intel và âm thanh AC'97. Bạn có thể nối thanh âm thanh mặt trước thùng máy với đầu cắm này. Đảm bảo các chức năng dây cáp đầu nối của thanh phải khớp với các chứng năng lỗ cắm của đầu cắm bo mạch chủ. Kết nối không đúng giữa đầu nối của thanh và đầu cắm bo mạch chủ sẽ làm cho thiết bị không thể hoạt động hoặc thậm chí còn làm hỏng thiết bị.

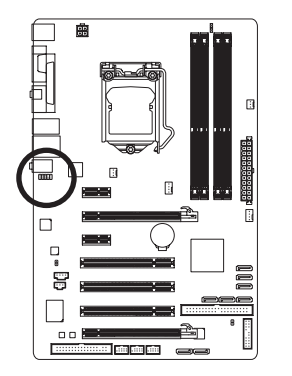

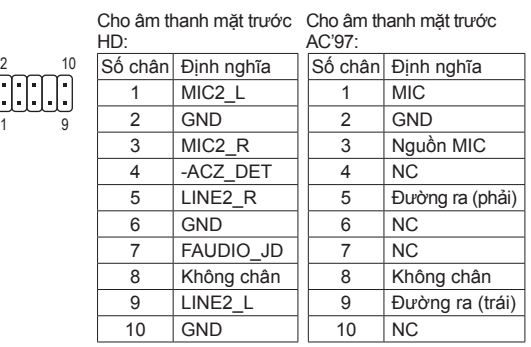

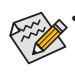

- Nếu thùng máy của bạn có thanh âm thanh mặt trước AC'97, tham khảo các hướng dẫn về cách bật chức năng AC'97 qua phần mềm âm thanh ở Chương 5, "Cấu hình âm thanh kênh 2/4/5.1/7.1".
- Tín hiệu âm thanh sẽ có đồng thời ở cả kết nối âm thanh mặt trước lẫn mặt sau. Nếu bạn muốn tắt âm thanh ở mặt sau (chỉ hỗ trợ khi dùng chương trình âm thanh mặt HD mặt trước), hãy tham khảo Chương 5, "Định cấu hình âm thanh kênh 2/4/5.1/7.1".
- Một số thùng máy cung cấp thanh âm thanh mặt trước có các đầu nối được tách ra trên mỗi dây cáp thay vì một phích cắm riêng. Để có thông tin về cách kết nối thanh âm thanh mặt trước có các chức năng dây cáp khác nhau, vui lòng liên hệ với nhà sản xuất thùng máy.

### **13)CD\_IN (Đầu cắm CD)**

Bạn có thể cắm cáp âm thanh đi kèm với ổ đĩa quang vào đầu cắm.

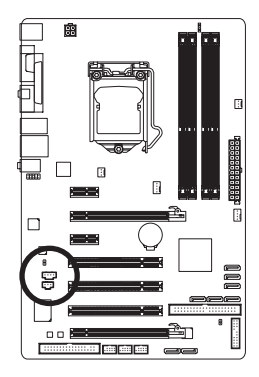

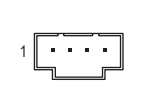

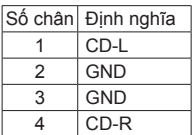

### **14)SPDIF\_I (Đầu cắm S/PDIF vào)**

Đầu cắm này hỗ trợ đầu vào S/PDIF kỹ thuật số và có thể nối với thiết bị âm thanh hỗ trợ đầu ra âm thanh số qua cáp đầu vào S/PDIF tùy chọn. Để mua cáp S/PDIF tùy chọn, hãy liên hệ đại lý ở địa phương.

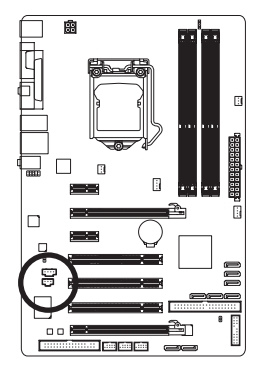

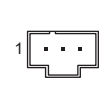

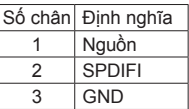

### **15)SPDIF\_O (Đầu cắm ra S/PDIF)**

Đầu cắm này hỗ trợ đầu ra S/PDIF kỹ thuật số và nối với cáp âm thanh số S/PDIF (được cung cấp bởi các card mở rộng) cho đầu ra âm thanh số từ bo mạch chủ đến một số card mở rộng như card đồ họa và âm thanh. Ví dụ: một số card đồ họa có thể yêu cầu bạn sử dụng cáp âm thanh số S/PDIF cho đầu ra âm thanh số từ bo mạch chủ đến card đồ họa nếu bạn muốn nối màn hình HDMI với card đồ họa và đồng thời có đầu ra âm thanh số từ màn hình HDMI. Để biết thông tin về cách kết nối cáp âm thanh số S/PDIF, hãy đọc kỹ sổ tay sử dụng card mở rộng của bạn.

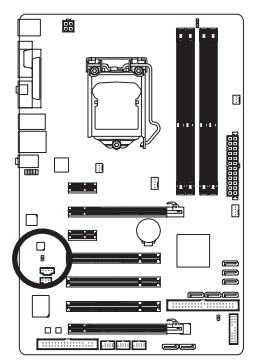

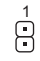

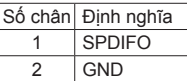

### **16)F\_USB1/F\_USB2/F\_USB3 (Các đầu cắm USB)**

Các đầu cắm tuân theo thông số kỹ thuật USB 2.0/1.1. Mỗi đầu cắm USB có thể cung cấp hai cổng USB qua giá cắm USB tùy chọn. Để mua giá cắm USB tùy chọn, vui lòng liên hệ với đại lý bán hàng địa phương.

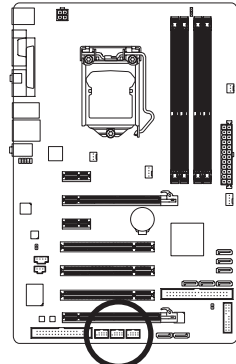

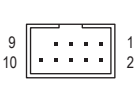

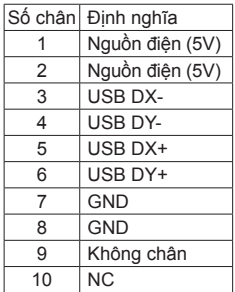

Khi hệ thống ở chế độ S4/S5, chỉ các cổng USB định hướng tới đầu F\_USB1 mới có thể hỗ trợ chức năng ON/OFF Charge.

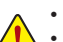

- Không cắm cáp (2x5 chân) của giá cắm IEEE 1394 vào đầu cắm USB.
- Trước khi lắp giá cắm USB, chắc chắn bạn đã tắt máy tính và rút dây nguồn khỏi ổ cắm điện để tránh làm hỏng giá cắm USB.

### **17)CLR\_CMOS (Xóa cầu nối nhảy cóc CMOS)**

Dùng cầu nối nhảy cóc này để xóa các giá trị CMOS (vd: thông tin ngày tháng và các cấu hình BIOS) và cài lại các giá trị CMOS sang mặc định gốc. Để xóa các giá trị CMOS, đặt nắp cầu nối nhảy cóc trên hai lỗ cắm để làm chập mạch tạm hai lỗ cắm này hoặc sử dụng vật dụng kim loại như tua vít để chạm vào hai lỗ cắm trong vài giây.

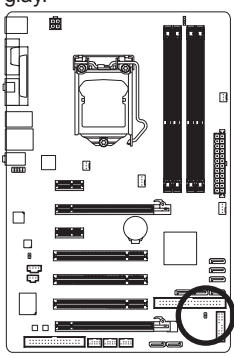

Mở: Bình thường Chập mạch: Xóa các giá trị CMOS

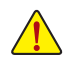

- Luôn tắt máy tính và rút dây nguồn khỏi ổ cắm điện trước khi xóa các giá trị CMOS.
- Sau khi xóa các giá trị CMOS và trước khi bật máy tính, chắc chắn bạn đã tháo nắp cầu nối nhảy cóc khỏi cầu nối nhảy cóc. Không thể thực hiện điều này có thể làm hỏng bo mạch chủ.
- Sau khi khởi động lại hệ thống, vào Cài đặt BIOS để tải các cài đặt mặc định (chọn **Load Optimized Defaults (Tải các cài đặt mặc định tối ưu)**) hoặc tự cấu hình các cài đặt BIOS (xem Chương 2, "Cài đặt BIOS" để biết các cấu hình BIOS).

### **18) PHASE LED**

Số đèn LED sáng chỉ ra mức tải của CPU. Tải của CPU càng cao, số đèn LED sáng càng nhiều. Để bật chức năng hiển thị Phase LED, đầu tiên hãy bật Dynamic Energy Saver™ 2. Hãy tham khảo Chương 4 "Dynamic Energy Saver™ 2" để có thêm chi tiết.

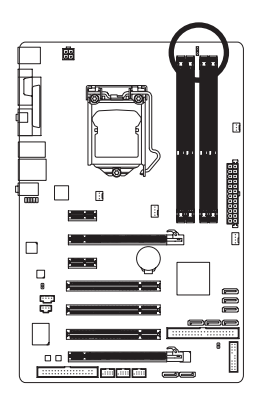

### **Regulatory Statements**

### **Regulatory Notices**

This document must not be copied without our written permission, and the contents there of must not be imparted to a third party nor be used for any unauthorized purpose. Contravention will be prosecuted. We believe that the information contained herein was accurate in all respects at the time of printing. GIGABYTE cannot, however, assume any responsibility for errors or omissions in this text. Also note that the information in this document is subject to change without notice and should not be construed as a commitment by GIGABYTE.

### **Our Commitment to Preserving the Environment**

In addition to high-efficiency performance, all GIGABYTE motherboards fulfill European Union regulations for RoHS (Restriction of Certain Hazardous Substances in Electrical and Electronic Equipment) and WEEE (Waste Electrical and Electronic Equipment) environmental directives, as well as most major worldwide safety requirements. To prevent releases of harmful substances into the environment and to maximize the use of our natural resources, GIGABYTE provides the following information on how you can responsibly recycle or reuse most of the materials in your "end of life" product.

### **Restriction of Hazardous Substances (RoHS) Directive Statement**

GIGABYTE products have not intended to add and safe from hazardous substances (Cd, Pb, Hg, Cr+6, PBDE and PBB). The parts and components have been carefully selected to meet RoHS requirement. Moreover, we at GIGABYTE are continuing our efforts to develop products that do not use internationally banned toxic chemicals.

### **Waste Electrical & Electronic Equipment (WEEE) Directive Statement**

GIGABYTE will fulfill the national laws as interpreted from the 2002/96/EC WEEE (Waste Electrical and Electronic Equipment) directive. The WEEE Directive specifies the treatment, collection, recycling and disposal of electric and electronic devices and their components. Under the Directive, used equipment must be marked, collected separately, and disposed of properly.

### **WEEE Symbol Statement**

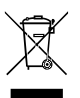

The symbol shown below is on the product or on its packaging, which indicates that this product must not be disposed of with other waste. Instead, the device should be taken to the waste collection centers for activation of the treatment, collection, recycling and disposal procedure. The separate collection and recycling of your waste equipment at the time of disposal will help to conserve natural resources and ensure that it is recycled in a manner that protects human health

and the environment. For more information about where you can drop off your waste equipment for recycling, please contact your local government office, your household waste disposal service or where you purchased the product for details of environmentally safe recycling.

- w When your electrical or electronic equipment is no longer useful to you, "take it back" to your local or regional waste collection administration for recycling.
- w If you need further assistance in recycling, reusing in your "end of life" product, you may contact us at the Customer Care number listed in your product's user's manual and we will be glad to help you with your effort.

Finally, we suggest that you practice other environmentally friendly actions by understanding and using the energy-saving features of this product (where applicable), recycling the inner and outer packaging (including shipping containers) this product was delivered in, and by disposing of or recycling used batteries properly. With your help, we can reduce the amount of natural resources needed to produce electrical and electronic equipment, minimize the use of landfills for the disposal of "end of life" products, and generally improve our quality of life by ensuring that potentially hazardous substances are not released into the environment and are disposed of properly.

#### **China Restriction of Hazardous Substances Table**

The following table is supplied in compliance with China's Restriction of Hazardous Substances (China RoHS) requirements:

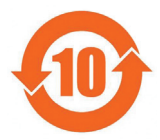

#### 关于符合中国《电子信息产品污染控制管理办法》的声明 Management Methods on Control of Pollution from Electronic Information Products (China RoHS Declaration) 产品中有毒有害物质或元素的名称及含量

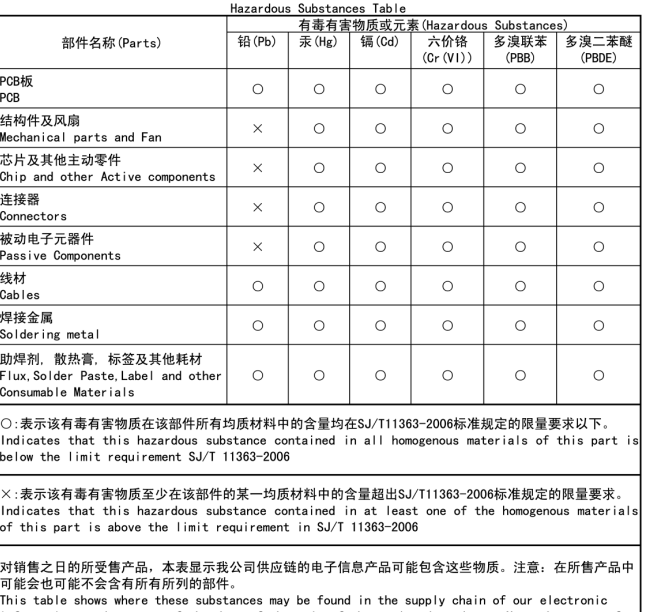

information products, as of the date of the sale of the enclosed products, Note that some of the component types listed above may or may not be a part of the enclosed product.

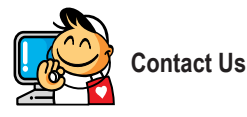

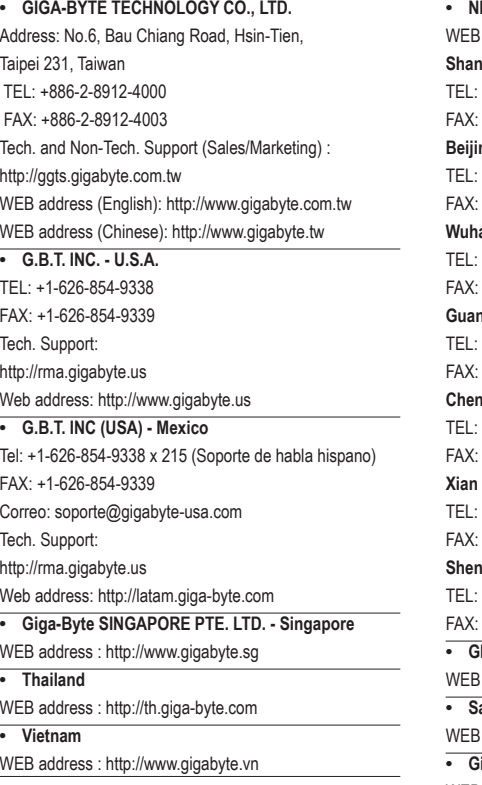

**• NINGBO G.B.T. TECH. TRADING CO., LTD. - China** address : http://www.gigabyte.cn **Shanghai** +86-21-63410999 FAX: +86-21-63410100 **Beijing** +86-10-62102838 FAX: +86-10-62102848 **Wuhan** TEL: +86-27-87851061 FAX: +86-27-87851330 **GuangZhou** TEL: +86-20-87540700 FAX: +86-20-87544306 **Chengdu** +86-28-85236930 FAX: +86-28-85256822 +86-29-85531943 FAX: +86-29-85510930 **Shenyang** TEL: +86-24-83992901 FAX: +86-24-83992909 **• GIGABYTE TECHNOLOGY (INDIA) LIMITED - India** address : http://www.gigabyte.in **• Saudi Arabia** address : http://www.gigabyte.com.sa **• Gigabyte Technology Pty. Ltd. - Australia**

WEB address : http://www.gigabyte.com.au

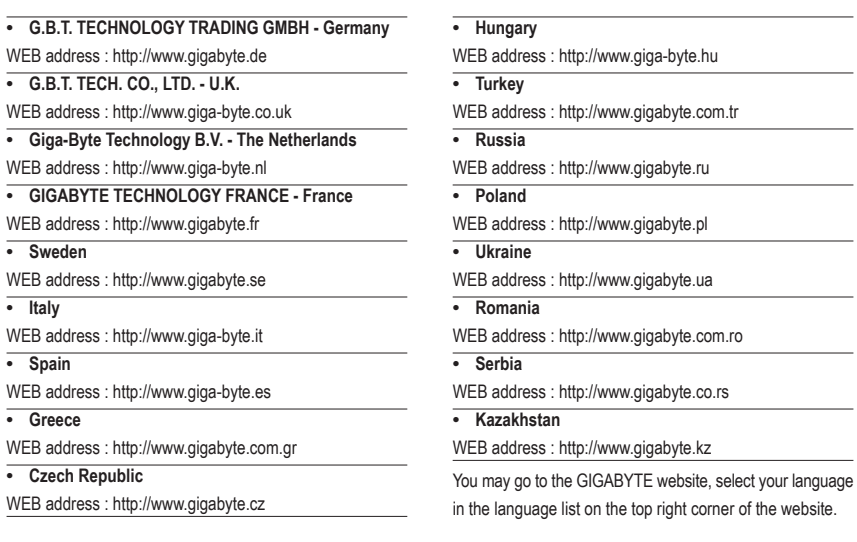

### **• GIGABYTE Global Service System**

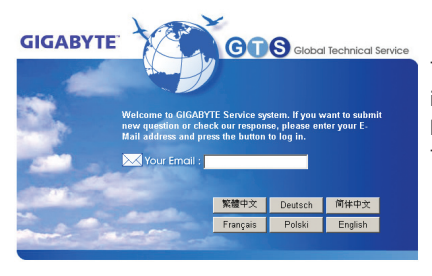

To submit a technical or non-technical (Sales/Marketing) question, please link to: http://ggts.gigabyte.com.tw Then select your language to enter the system.